# Drupal - Intermediate: Videos in Drupal

Last Modified on 11/13/2023 3:16 pm EST

## **Adding Video in Drupal**

Adding a YouTube or Vimeo video can be done by embedding directly in the WYSIWYG Editor.

Adding a Panopto video requires you to use an Embed Flexible Content item. Read more about the Embed item in our FLEX: Basic 2 article.

## YouTube and Vimeo

*Remote Video* allows you to associate a URL of the video with a Cover Image to display either a YouTube or Vimeo video. YouTube and Vimeo are the only hosted video providers that can be added to WYSIWYGs in the new site. For other providers, such as Panopto, please see Other Hosting Providers below.

### **Embedding Video in WYSYWYG**

Usually you will embed videos within the WYSIWYG of a Basic Page or News article. Adding a YouTube or Vimeo video can be done by embedding directly in the WYSIWYG Editor.

When creating or editing your Basic Page or News article, locate the point in your text where you wish to embed the video.

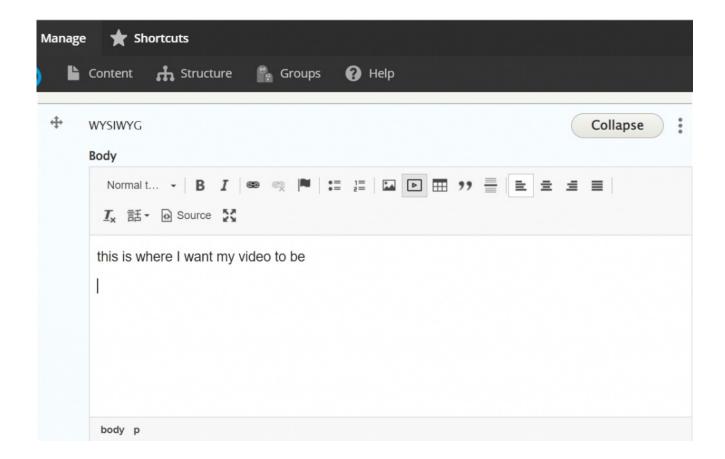

Place your cursor there and then in the WYSIWYG toolbar, select the Video Embed icon.

NOTE: If the WYSIWYG doesn't have that icon, you will be unable to embed a video in it.

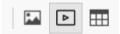

Video Embed icon has the play button

Upon clicking the Video Embed icon, a pop-up window will appear to "Select media item to embed". There will be two tabs at the top: "Browse Library" and "Add New"

| Sele | ct media item to embed                         |               |
|------|------------------------------------------------|---------------|
| Br   | owse Library Add New                           |               |
| Name | e contains                                     |               |
| A    | pply                                           |               |
|      | NAME                                           | ADDED/UPDATED |
|      | IFTEST Random Video                            | 2021-10-29    |
|      | IFTEST People raising arms 2                   | 2021-10-29    |
|      | IFTEST People raising arms                     | 2021-10-29    |
|      | Bryn Mawr College Admissions - "You Are Here." | 2021-11-02    |
|      |                                                |               |

### Adding a New Video

If we click the Add New tab we will see a form to fill out to add the video item to the library

| Select media item to embed       | × |
|----------------------------------|---|
| Browse Library Add New           | * |
| Name *                           |   |
| Cover Image                      |   |
| Choose File No file chosen       |   |
| One file only.<br>256 MB limit.  |   |
| Allowed types: png gif jpg jpeg. |   |
|                                  |   |
| Authored by                      |   |
| iftest_steward (201)             | 0 |
| The user ID of the author        |   |

The name field is required. It is important to name your video clearly, but succinctly.

The next field is the Cover Image. This requires you to choose a still image that will represent the video. It can be a still from the video, or it could be a photo that embodies the essence of the video's subject matter. Clicking "Choose File" will open your computer's File Browser Finder so that you can locate and click on the correct image.

| 💿 Open         |                  |                            |     |                            | ×             |
|----------------|------------------|----------------------------|-----|----------------------------|---------------|
| ← → • ↑ 🖡      | « Desk           | top 👂 images 👂             | ٽ ~ | $ \nearrow $ Search images |               |
| Organize 🔹 Ne  | w folder         |                            |     |                            |               |
| 🗢 This PC      | ^                |                            |     | Date modified              | Type <b>^</b> |
| 🧊 3D Objects   |                  | 275x334_business-portrait  |     | 9/25/2017 1:26 PM          | JPG F         |
| 📃 Desktop      |                  | 331hbusiness-portrait      |     | 9/25/2017 1:23 PM          | JPG F         |
| Documents      |                  | AthleticsBanquet           |     | 6/3/2019 3:25 PM           | PNG           |
| Downloads      |                  | 🖻 blackBckgrd              |     | 10/25/2018 11:23 AM        | JPG F         |
| Music          |                  | Blue You Tube Icon Arrow   |     | 6/20/2019 1:15 PM          | PNG           |
| Pictures       |                  | BMC_bulletin_logo          |     | 2/6/2017 1:54 PM           | PNG           |
| Videos         |                  | BMPL                       |     | 6/3/2019 3:22 PM           | PNG           |
|                |                  | Bulletin_Cover_Spring-2020 | )   | 8/26/2021 10:32 AM         | JPG F         |
| 👟 Default (C:) |                  | 🖻 bulletin-aug             |     | 8/26/2021 10:22 AM         | JPG F         |
| 👽 Storage (S:) |                  | 📄 business-portrait        |     | 1/24/2017 4:11 PM          | JPG F         |
| 🗳 Network      |                  | 🖻 carousel                 |     | 11/28/2016 2:00 PM         | JPG F 🗸       |
|                | $\sim$           |                            |     |                            | >             |
|                | File <u>n</u> am | e:                         | ~   | Image Files                | $\sim$        |
|                |                  |                            |     | <u>O</u> pen Car           | icel          |

Once you've selected the file and clicked "Open" a thumbnail will appear in the Video form and you will encounter a required Alternative Text field

| Name *           |                                                                                                    |
|------------------|----------------------------------------------------------------------------------------------------|
| BMCUAT test vi   | deo                                                                                                    |
| Cover Image      | Alternative text *                                                                                                    |
|                  | This text will be used by screen readers, search engines, or when the image cannot be loade AthleticsBanquet.png (1.23 MB) Remove |
| URL*             |                                                                                                    |
| Authored by      |                                                                                                    |
| iftest_steward ( | 201)                                                                                                    |

Y

ou must fill out the Alternative text to comply with our Accessibility Standards.

The next field that you will need to fill in is the URL field. This is the address of the YouTube or Vimeo video.

| BMCUAT test video     |                                                                                                    |
|-----------------------|----------------------------------------------------------------------------------------------------|
|                       |                                                                                                    |
| П                     | his text will be used by screen readers, search engines, or when the image cannot be loaded.<br>AthleticsBanquet.png (1.23 MB) Remove |
| https://www.yout      | ube.com/watch?v=PkZNo7MFNFg                                                                                                    |
| Authored by           |                                                                                                    |
| iftest_steward (20    | 1) O                                                                                                    |
| The user ID of the au | uthor.                                                                                                    |

Scrolling down, you will see that the rest of the fields have defaults that can be left. Press the Save & Embed button.

| Authored by                                                   |                                                           |
|---------------------------------------------------------------|-----------------------------------------------------------|
| iftest_steward (201)                                          | 0                                                         |
| The user ID of the author.                                    |                                                           |
| Authored on                                                   |                                                           |
| 01/24/2022                                                    |                                                           |
| The time the media item was created.                          |                                                           |
| URL alias                                                     |                                                           |
|                                                               |                                                           |
| Specify an alternative path by which this data can be accesse | d. For example, type "/about" when writing an about page. |
| Published                                                     |                                                           |
| Save & Embed                                                  |                                                           |

Next you will get an additional popup that wants you to check your selection. This is your chance to replace it or continue

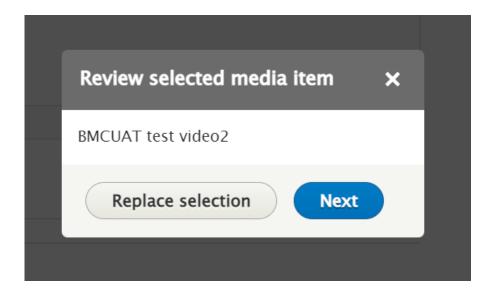

#### Press Replace Selection to start over.

#### Press Next to continue.

Now you will encounter another popup that will ask for a caption for the video. This is optional, but it is helpful for the visitor.

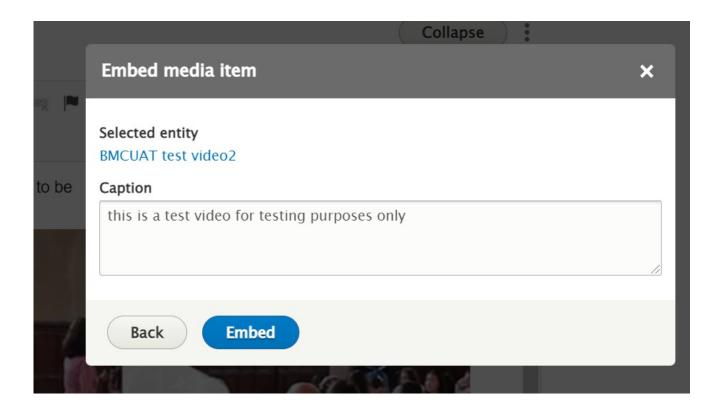

Once you have set your caption, press Embed. This will bring you back to the content entry form.

Scroll down, save your page and see if the video is displayed as expected.

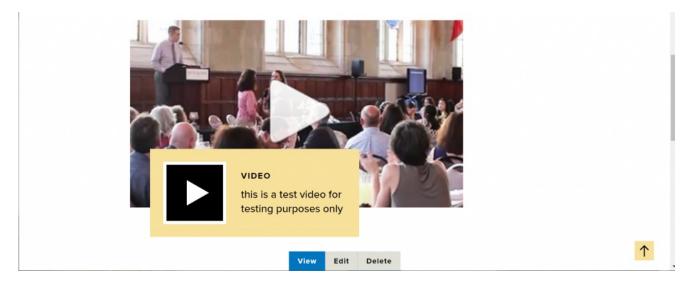

Editing the video you just created

If you don't like the cover image or something about the video, you can edit it by first, editing the page, then editing the WYSIWYG. Then scroll to find your video and right-click to see the "Edit Video" button. You can

also double-click on the video to edit it.

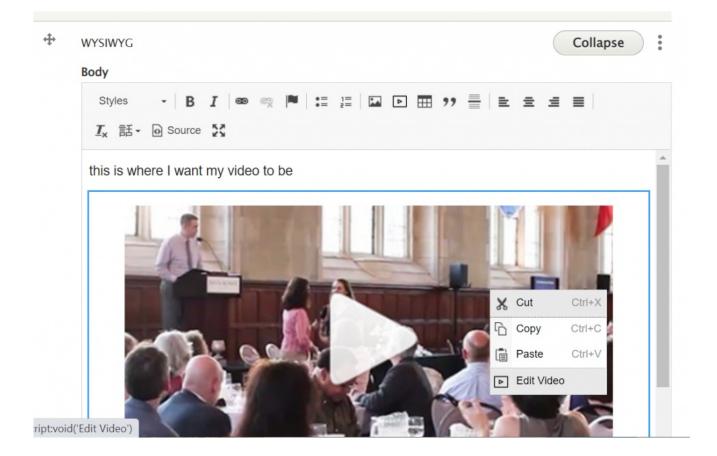

This will bring up a simple popup with the file name of the video

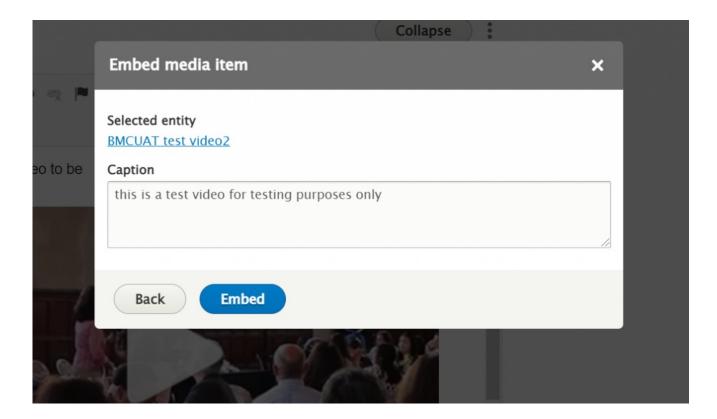

By clicking on the file name, you can edit the video . NOTE: Only do this for a video you created!

Clicking on the file name will open a new browser window with the video edit screen.

| Manage 🔺 Shortcuts                   |                                                                             | 1 iftest_steward |
|--------------------------------------|-----------------------------------------------------------------------------|------------------|
| 💧 🖺 Content 🔒 Structur               | e 🖺 Groups 🕢 Help                                                           | 1+               |
|                                      |                                                                             |                  |
| Edit Remote Video B                  | MCUAT test video2                                                           |                  |
| Edit Delete                          |                                                                             |                  |
| Home                                 |                                                                             |                  |
| Name *                               |                                                                             |                  |
| BMCUAT test video2                   |                                                                             |                  |
| Cover Image                          |                                                                             |                  |
| Alternative text                     | *                                                                           |                  |
| the image doe                        | sn't match the video                                                        |                  |
| This text will be                    | used by screen readers, search engines, or when the image cannot be loaded. |                  |
| AthleticsBan                         | quet.png (1.23 MB) Remove                                                   |                  |
| URL *                                |                                                                             |                  |
| https://www.youtube.com/wate         | h?v=PkZNo7MFNFg                                                             |                  |
| Published                            |                                                                             |                  |
|                                      |                                                                             |                  |
| Revision information<br>New revision | Create new revision                                                         |                  |
|                                      | Deutstan har manager                                                        |                  |

We would like to pick a new cover image.

By clicking the "Remove" button next to the image filename, we will remove it from the Remote Video and our library.

We can now upload a new one by clicking "Choose File" and selecting a new one from my computer.

Once we are satisfied with our changes, we can scroll down and press Save. This will keep us in that new browser window. We can close out of it and the browser window with my page editing will still be open. It will still have the popup open with the video filename. Since we just edited it, we can press "Embed" and it should update.

|          | Embed media item                               | × |
|----------|------------------------------------------------|---|
| R 🏴      |                                                | _ |
|          | Selected entity                                |   |
|          | BMCUAT test video2                             |   |
| eo to be | Caption                                        |   |
|          | this is a test video for testing purposes only |   |
|          |                                                |   |
|          |                                                | 1 |
|          |                                                |   |
|          | Back Embed                                     |   |
|          |                                                |   |

We can see that it updates the cover photo in the WYSIWYG.

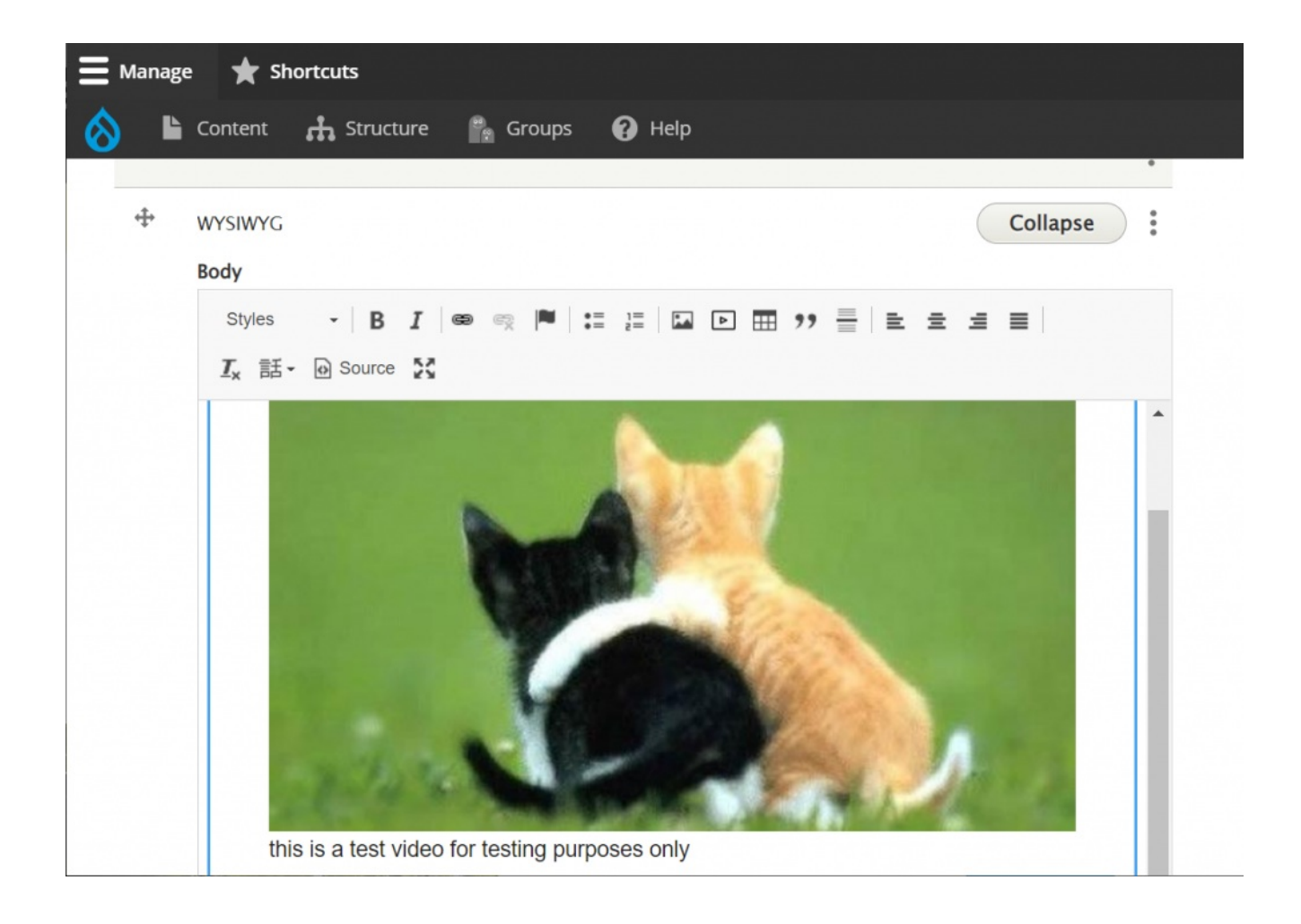

Saving the page now will let us confirm that our Remote Video object looks better.

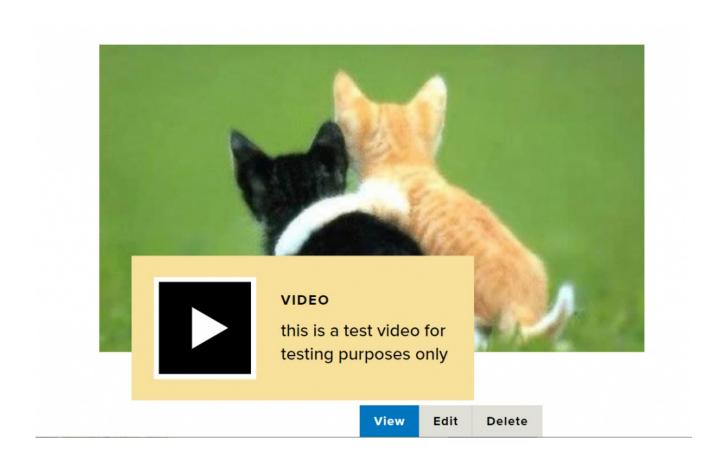

Back to Top ^

# **Browsing the Video Library**

Upon clicking the Video Embed icon, a pop-up window will appear to select media item to embed. There will be two tabs at the top: "Browse Library" and "Add New"

| Select media item to emb   | ed   |                             | × |
|----------------------------|------|-----------------------------|---|
| Browse Library Add New     | v    | 1                           | Í |
| Name contains              |      |                             |   |
| Apply                      |      |                             |   |
|                            |      |                             |   |
| NAME                       |      | ADDED/UPDATED               |   |
| NAME D IFTEST Random Video |      | ADDED/UPDATED<br>2021-10-29 |   |
|                            | ms 2 |                             |   |
| IFTEST Random Video        |      | 2021-10-29                  |   |

If you scroll down you can see that the "Browse Library" tab has a pager and an Embed button.

| Selec | t media item to embed                            |            | × |
|-------|--------------------------------------------------|------------|---|
|       | Financing Your Education                         | 2021-11-25 |   |
|       | Janet Shapiro — Special Academic Programs        | 2021-12-16 |   |
|       | Data And Knowing Our Dead                        | 2022-01-11 |   |
|       | Savor this Moment: Activism and Digital Pedagogy | 2022-01-11 |   |
|       | An Evening With Sarah Jones at Bryn Mawr College | 2022-01-12 |   |
|       | An Evening With Sarah Jones at Bryn Mawr College | 2022-01-12 |   |
| 0     | Megan Murray–Bruce                               | 2022-01-17 |   |
|       | « Page 2 »                                       |            |   |
| En    | nbed                                             |            |   |
|       |                                                  |            |   |

Once you have made your selection, press the "Embed" button

Now you will encounter another popup that will ask for a caption for the video. This is optional, but it is helpful for the visitor.

|       | Embed media item                      | ×  |
|-------|---------------------------------------|----|
|       | Selected entity<br>BMCUAT test video2 |    |
|       | Caption                               |    |
| ]     |                                       | // |
| ntent | Back Embed                            |    |

Once you have set your caption, press Embed. This will bring you back to the content entry form.

Scroll down, save your page and see if the video is displayed as expected.

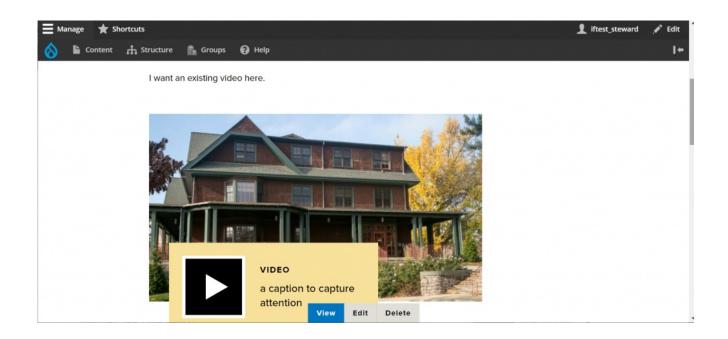

Please note that not all videos in the library have images

#### You can see what it looks like in the WYSIWYG

| Manag   | ge 🚖 Shortcuts                                                                                                    |                 |
|---------|----------------------------------------------------------------------------------------------------|-----------------|
|         | Content 🚓 Structure 🐕 Groups 🕜 Help                                                                                                    |                 |
|         | Special List: Small                                                                                                    |                 |
|         |                                                                                                    | Show row weight |
| FLEX    | IBLE CONTENT                                                                                                    | •<br>•          |
| <b></b> | WYSIWYG<br>Body                                                                                                    | Collapse        |
|         | Styles       -       B       I       Image: Styles       Image: Styles <t< th=""><th></th></t<> |                 |
|         | no image video                                                                                                    |                 |
|         | I want an existing video here.                                                                                                    |                 |

And if we press save, you can see what it looks like on the page

# **BMCUAT Math video embed variations**

| No image video<br>VIDEO<br>is there an image? |  |
|-----------------------------------------------|--|
| View Edit Delete                              |  |

If you encounter this, please contact Communications so that they can edit the video. If you really want to use it without an image, make sure it is in it's own WYSIWYG so it won't display in an odd way as seen above.

One other option to display a video is to have it be part of the Feature Large and Feature Medium Flexible Content Items.

Back to Top ^

### Panopto

The only way to add video from other hosting providers, such as Panopto, is by adding it as an iframe via the Embed Flexible Content Item.

#### **Adding Video via Embed Flexible Content**

Note: You must have the *Embed* role before proceeding.

If you don't have the Embed role, please contact Communications for help with placing your video.

Copy the embed code from Panopto (or other video hosting site).

In Panopto, there are a few options to check, if desired.

We care about the captions – so the "**Show Captions**" **box should be checked** as the default and viewers can turn them off if they need/choose.

Here's a link to the Panopto doc with a video tutorial and details on all of the options: https://support.panopto.com/s/article/Embed-a-Video

| Overview              | Add people and groups                                                                                        |
|-----------------------|----------------------------------------------------------------------------------------------------|
| Share                 |                                                                                                    |
| Outputs               | No users or groups are specified                                                                             |
| Quiz Results          |                                                                                                    |
| Streams               | Who can access this video                                                                                    |
| References            | Inherited - Anyone at your org can find and access Change                                                    |
| Search                |                                                                                                    |
| Captions              |                                                                                                    |
| Audio<br>Descriptions | Link Embed Facebook Twitter                                                                                  |
| Manage                |                                                                                                    |
|                       |                                                                                                    |
|                       | 🗌 Autoplay 🔽 Enable 'Watch in Panopto' 🗹 Show Title 🗌 Show Logo                                              |
| Log                   | <ul> <li>Autoplay</li> <li>✓ Enable 'Watch in Panopto'</li> <li>✓ Show Title</li> <li>✓ Show Logo</li> </ul> |
|                       | Show Captions                                                                                                |
|                       | Show Captions                                                                                                |
|                       | Show Captions           Aspect Ratio         Width (px)         Height (px)         Interactivity            |

Edit the Drupal page you want to add the video to.

Locate the point in your text where you wish to embed the video. If it is in the middle of the WYSIWYG, you will have to add another WYSIWYG then cut the text that should follow the video from WYSIWYG pre-video and paste into the WYSIWYG that should be post-video.

| FLEX     | KIBLE CONTENT     Edit all                                     |
|----------|----------------------------------------------------------------|
| ÷        | WYSIWYG no image video   I want an existing video here.   Edit |
| <b>+</b> | WYSIWYG Collapse                                               |
|          | Body                                                           |
|          | Styles - B I ∞ ∞ № 1≣ 1≣ № 1 19 = ± ± ±                        |
|          | I <sub>×</sub> 話- ₀ Source V                                   |
|          | post video text                                                |
|          | this is a WYSIWYG field                                        |

Then, add an Embed Flexible Content item and paste the iframe code into it.

| ÷        | WYSIWYG         | no image video   I want an existing video here.   Edit                                                                                                    |
|----------|-----------------|----------------------------------------------------------------------------------------------------|
| <b>+</b> |                 |                                                                                                    |
| .t.      | WYSIWYG         | post video text this is a WYSIWYG field                                                                                                    |
| <b>+</b> | Embed           | Collapse                                                                                                    |
|          | Embed *         |                                                                                                    |
|          | /Embed.aspx?id= | ght="270" src="https://brynmawr.hosted.panopto.com/Panopto/Pages<br>=eb3b9cec-3e3c-4342-938a-ab8a00f3b85b&autoplay=false&<br>&showtitle=true&showbrand=false&start=0&interactivity=all<br>'iframe> |
|          |                 |                                                                                                    |

Drag the Embed to be in between the two WYSIWYG

| E Manag   | ge 🛨 Shortcuts   |                                                        |
|-----------|------------------|--------------------------------------------------------|
| View prof | ile Edit profile | Log out                                                |
| ÷         | WYSIWYG          | no image video   I want an existing video here.   Edit |
| ÷         | Embed            |                                                        |

Save the page to see if the video is displayed as expected.

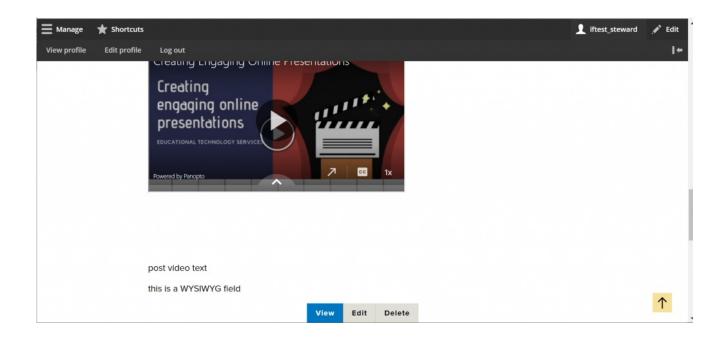

## Can't find your video?

Go to Content, select the Media tab and filter by Type=Remote Video to see all available videos.

Please Note: Only uploaded videos such as YouTube or Vimeo will be found here.

The Panopto videos you place in the Embed Flexible Content Items are unique to that embed instance and the page in which it is embedded.

If you want a single Panopto video to appear on multiple pages, please contact Communications to assist you with an In-Context block placement of that video.

| Back to site 🗧 Manage 🔺 Sho      | rtcuts                                      |                  |                     |   |   | 1 iftest_stewa |
|----------------------------------|---------------------------------------------|------------------|---------------------|---|---|----------------|
| Content 🚓 Structure 👫            | Groups 🕜 Help                               |                  |                     |   |   |                |
| Media                            |                                             |                  |                     |   |   |                |
| incuru                           |                                             |                  |                     |   |   |                |
| Content Files Media              |                                             |                  |                     |   |   |                |
| Home » Administration » Content  |                                             |                  |                     |   |   |                |
|                                  |                                             |                  |                     |   |   |                |
| + Add media                      |                                             |                  |                     |   |   |                |
|                                  |                                             |                  |                     |   |   |                |
| Media name                       | Туре                                        | Published status | Language            |   |   |                |
| Media name                       |                                             |                  | Language<br>- Any - |   |   |                |
|                                  | Remote Video 🔻<br>- Any -                   |                  |                     | , | • |                |
| Filter                           | Remote Video   Any -  File (Document)       |                  |                     |   | • |                |
| Filter                           | Remote Video  - Any - File (Document) Image |                  |                     |   |   |                |
| Filter                           | Remote Video   Any -  File (Document)       |                  |                     |   |   |                |
| Filter<br>Action<br>Delete media | Remote Video  - Any - File (Document) Image |                  |                     |   |   |                |
| Action                           | Remote Video  - Any - File (Document) Image |                  |                     |   |   |                |